# **INMAGIC® Web Services Guide**

Copyright © 2004–2005 by Inmagic, Inc. All rights reserved.

Inmagic®, the Inmagic logo, DB/Text®, DB/TextWorks®, BiblioTech®, and BiblioTech PRO® are registered trademarks, and Inmagic.net™, BibSpeed™, IntelliMagic™, and PowerPack™ are trademarks of Inmagic, Inc. Other brand and product names are trademarks or registered trademarks of their respective holders.

The information in this document is subject to change without notice and should not be construed as a commitment by Inmagic, Inc., which assumes no responsibility for any errors that may appear in this document. Use of any other product name does not imply endorsement of that product by Inmagic, Inc.

This documentation may be used only in accordance with the terms of the Inmagic license agreement.

#### WARRANTY

INMAGIC, INC. MAKES NO WARRANTY, EXPRESS OR IMPLIED, INCLUDING BUT NOT LIMITED TO THE WARRANTIES OF MERCHANTABILITY AND FITNESS. INMAGIC, INC. SHALL NOT BE LIABLE FOR ANY LOST PROFITS OR ANY OTHER INCIDENTAL OR CONSEQUENTIAL DAMAGES. IN PARTICULAR, INMAGIC, INC. SHALL HAVE NO LIABILITY FOR ANY DATA OR PROGRAMS STORED OR USED WITH THIS PRODUCT, INCLUDING THE COSTS OF RECOVERING SUCH PROGRAMS OR DATA.

U.S. GOVERNMENT: If Licensee is acquiring the software on behalf of any unit or agency of the U.S. Government, the following shall apply:

(a) For units of the Department of Defense: RESTRICTED RIGHTS LEGEND: Use, duplication or disclosure by the Government is subject to restrictions as set forth in subparagraph  $(c)(1)(ii)$  of the Rights in Technical Data Clause at DFARS 252.227-7013. (b) For any other unit or agency: NOTICE - Notwithstanding any other lease or license agreement that may pertain to, or accompanying the delivery of, the computer software and accompanying documentation, the rights of the Government regarding its use, reproduction and disclosure are as set forth in Clause  $52.227-19(c)(2)$  of the FAR.

Contractor/Manufacturer is Inmagic, Inc., 200 Unicorn Park Drive, Fourth Floor, Woburn, MA 01801, U.S.A.

Questions regarding any Inmagic product should be addressed to Inmagic, Inc., or your local authorized Inmagic dealer.

Inmagic, Inc. 200 Unicorn Park Drive Fourth Floor Woburn, MA 01801 U.S.A. Telephone: 781-938-4444 or 800-229-8398 Fax: 781-938-4446 [http://www.inmagic.com](http://www.inmagic.com/)

r0505/WPP800

# **Contents**

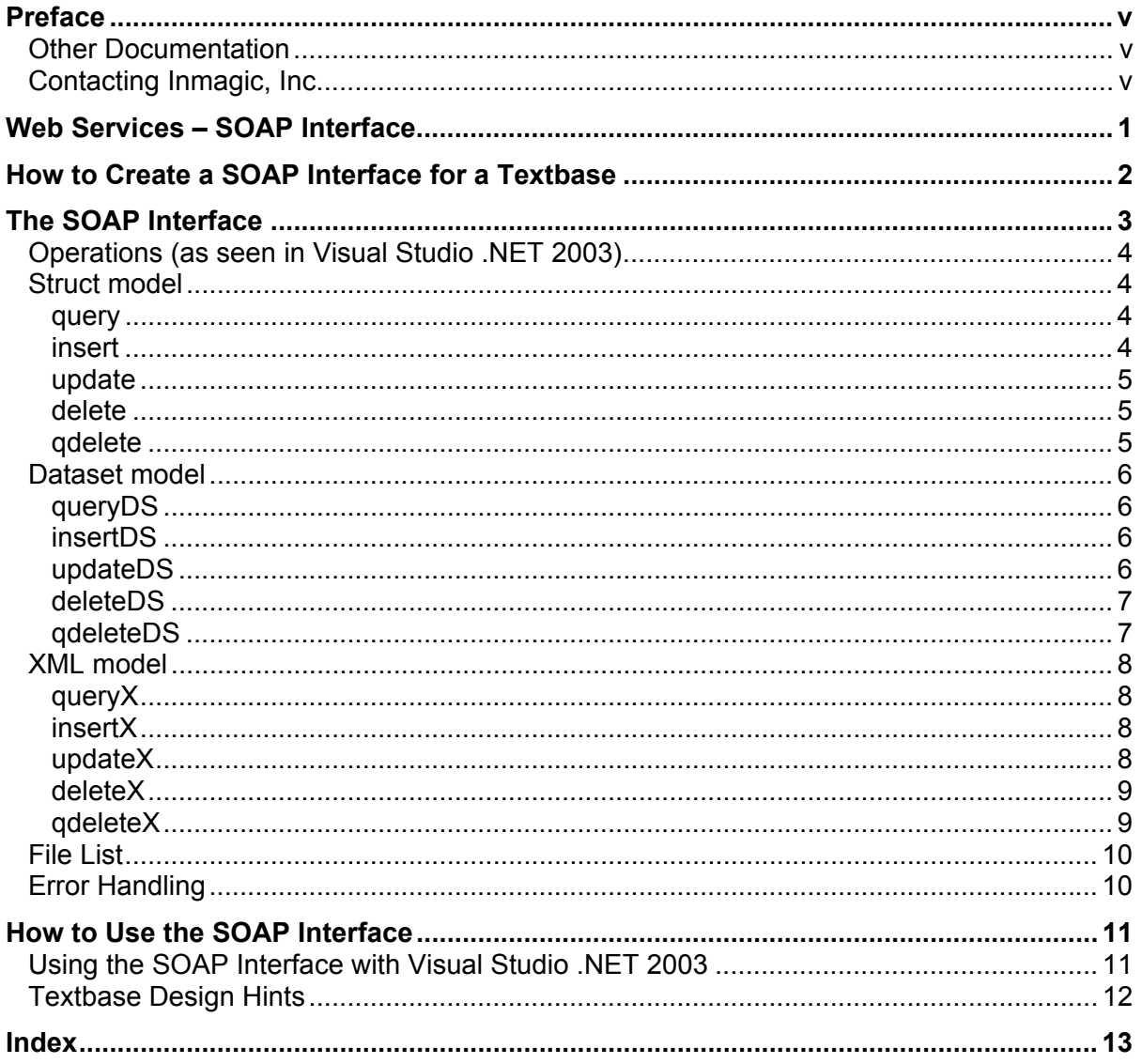

<span id="page-4-0"></span>This technical guide is intended for developers, system integrators, and partners of Inmagic, Inc. who will be using the Inmagic® Web services - SOAP interface to develop their own applications for use with the Inmagic DB/Text product line. Note that the Inmagic Web Services - SOAP interface is suited for the Microsoft Visual Studio .NET 2003 development environment, in which it was tested. It has not been validated in any other development environments.

# **Other Documentation**

For a list of the documentation available for the Inmagic DB/Text product line, see the DB/TextWorks and *WebPublisher PRO* README file.

# **Contacting Inmagic, Inc.**

For help, you can contact Inmagic, Inc. or your local Inmagic dealer.

If you have a Technical Support contract, please have the contract number handy, and try to be at your computer when you call. If that is not possible, note exactly what you were doing when you encountered the problem, the exact text of any error messages you received, and your software version and serial number (choose **Help>About DB/TextWorks** to look it up). If you do not have a Technical Support contract, you can contact Inmagic Sales to purchase a support plan.

Inmagic, Inc. 200 Unicorn Park Drive, Fourth Floor Woburn, MA 01801, U.S.A. Tel: 781-938-4444 or 800-229-8398 Fax: 781-938-4446 http://www.inmagic.com  $support@inmagic.com$  - technical support questions and feature requests CustomerSvc@inmagic.com - general company, product, and services questions  $sales@inmagic.com$  - sales, product pricing, and custom solution questions wishlist@inmagic.com - feature requests

If your message is intended for a particular person at Inmagic, Inc. (for example, a Technical Support representative who is expecting the message or files), please include the name of that person in the subject and the message.

### **Communicating with Other Users**

You can participate in user-to-user discussions through an Inmagic forum on the Web. Note that the forums are not an official customer support channel for Inmagic products. To participate in a forum, go to the Inmagic Web site (http://www.inmagic.com) and from the **Support** menu, click **Forums**.

<span id="page-6-0"></span>This document describes the Web services - SOAP interface available for use with the Inmagic® DB/Text product line. Note that the Inmagic Web Services - SOAP interface is suited for the Microsoft Visual Studio .NET 2003 development environment, in which it was tested. It has not been validated in any other development environments.

Inmagic® DB/TextWorks is a content management system—a type of database software that enables you to build networked and standalone textbases to manage text, numbers, dates, and electronic images. DB/TextWorks combines traditional database power, including the ability to manipulate data and perform arithmetic calculations, with the ability to handle large amounts of text When you want to publish your textbase(s) over the Web, you need to use DB/Text *WebPublisher PRO*.

Inmagic® DB/Text® *WebPublisher PRO* is a separate product that you purchase for use with DB/TextWorks. *WebPublisher PRO* enables you to publish textbases on an intranet or the Internet, so Web users can search and modify them (that is, add, modify, and delete information from your desktop and/or via a Web browser). DB/TextWorks is the "buildware" for creating searchable textbases. *WebPublisher PRO* has its own user's manual, but its online help is integrated with the DB/TextWorks online help.

# <span id="page-7-0"></span>**How to Create a SOAP Interface for a Textbase**

You can create a textbase-specific WSDL file and accompanying transform and schema files using Inmagic.net™.

### **To created a SOAP interface for a textbase**

- 1. Start DB/TextWorks and open the textbase for which you want to create a SOAP interface.
- 2. Choose **Inmagic.net>Configure**.
- 3. Click the **Create SOAP Interface** button.
- 4. In the first box, choose a field that uniquely identifies a record in a textbase. The field must be term-indexed, present in every record, and unique in every record. An Automatic Number field would be ideal.
- 5. In the second box, type the name of the server on which the SOAP interface will be installed.
- 6. Click the **Create SOAP Interface** button. A message appears when the files have been created, including the location and names of the files. The location is wherever the textbase resides.
- 7. Close the software and copy these files to the SOAP subfolder of the *WebPublisher PRO* installation folder. The following files are created (your textbase name appears where <textbase> is shown; for example, cars.wsdl):
	- <textbase>.wsdl
	- <textbase>\_input.iwx
	- <textbase>\_output.xsl
	- <textbase>\_outputDS.xsl
	- <textbase>\_outputX.xsl
	- <textbase>\_recordset.xsd
	- <textbase> result.xsd

<span id="page-8-0"></span>There are five (5) basic functions supported in the SOAP interface: query (with optional sorting), insert, update, delete, and qdelete. There are three (3) data models available for each of these functions: Struct, Dataset, and XML. The operations that implement these functions are listed in the following table:

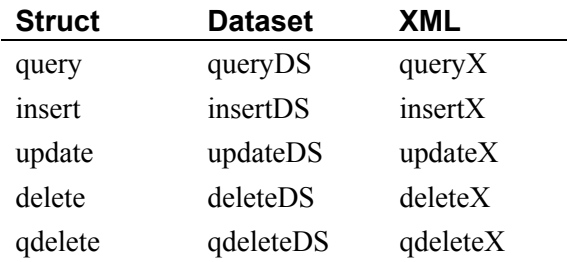

In the **Struct model**, records are represented as nested arrays of strings. A set of records is an array of records, where a single record is a struct or class whose elements are field names. A field is either a string (in the case of a field that cannot repeat) or an array of strings (in the case of a field that can repeat). A field is assumed to be repeating unless it is an Automatic or Computed field, or it has single-entry-only validation applied.

In the **Dataset model**, a set of records is represented in an ADO.NET dataset. A "record" table in the dataset contains columns for all of the nonrepeating fields. Repeating fields each have a table of their own, automatically related to the record table. The Dataset model is especially suited to the Microsoft Visual Studio .NET 2003 development environment.

In the **XML model**, record sets, records, and fields are all XML elements, nested as you would expect. The field names serve as the XML tags identifying the content.

# <span id="page-9-0"></span>**Operations (as seen in Visual Studio .NET 2003)**

This section lists each operation, as seen in Visual Studio .NET 2003, and its parameters and returns. In Visual Studio .NET 2003, all parameters are required. Therefore, you must use an explicit null in place of any parameter that you do not want to use.

### **Struct model**

The Struct model has the following operations, each with its own parameters and returns.

### query

#### **Parameters:**

**string** – query string in command-query format (for example, Find Author CT Smith).

**string**<sup>[]</sup> – array containing names of fields to return. If null, all fields are returned.

**string[]** – array containing names of fields to sort result on, most significant first. If a name is prefixed by "-" (minus sign or hyphen), a descending sort is used. If null, the textbase default sort is used.

**string** – password with which to open the textbase. If null, no password is passed in.

#### **Returns:**

**<textbase>\_recordsettypeRecord[]** – array of records retrieved, where each record consists of a struct with a string member for each nonrepeating field and an array-of-strings member for each repeating field.

### insert

#### **Parameters:**

**<textbase>\_recordsettypeRecord[]** – array of new records to be inserted into the textbase.

**string[]** – array containing the names of log fields to be returned in the confirmation response.

**string** – password with which to open the textbase. If null, no password is passed in.

#### **Returns:**

**<textbase>\_resulttype** – log fields and status (succeeded/failed) for each record submitted; also contains error information.

### <span id="page-10-0"></span>update

### **Parameters:**

**<textbase>\_recordsettypeRecord[]** – array of records to be modified in the textbase.

**string[]** – array containing the names of log fields to be returned in the confirmation response.

**string** – password with which to open the textbase. If null, no password is passed in.

### **Returns:**

**<textbase>\_resulttype** – log fields and status (succeeded/failed/amended) for each record submitted; also contains error information.

### delete

### **Parameters:**

**<textbase>\_recordsettypeRecord[]** – array of records to be deleted from the textbase.

**string[]** – array containing the names of log fields to be returned in the confirmation response.

**string** – password with which to open the textbase. If null, no password is passed in.

### **Returns:**

**<textbase>\_resulttype** – log fields and status (succeeded/failed) for each record submitted; also contains error information.

# qdelete

### **Parameters:**

**string** – query string in command-query format (for example, Find Author CT Smith); all records found by this query will be deleted.

**string[]** – array containing the names of log fields to be returned in the confirmation response.

**string** – password with which to open the textbase. If null, no password is passed in.

#### **Returns:**

**<textbase>\_resulttype** – log fields and status (succeeded/failed) for each record retrieved by the query; also contains error information.

# <span id="page-11-0"></span>**Dataset model**

The Dataset model has the following operations, each with its own parameters and returns.

# queryDS

### **Parameters:**

**string** – query string in command-query format (for example, Find Author CT Smith).

**string[]** – array containing names of fields to return. If null, all fields are returned.

**string[]** – array containing names of fields to sort result on, most significant first. If a name is prefixed by "-" (minus sign or hyphen), a descending sort is used. If null, the textbase default sort is used.

**string** – password with which to open the textbase. If null, no password is passed in.

#### **Returns:**

**<textbase>\_recordset** – dataset containing the records retrieved.

### insertDS

#### **Parameters:**

**<textbase>\_recordset** – dataset containing the new records to be inserted into the textbase. If any records in the dataset have changes of type "inserted," only those records are added to the textbase. If no records have changes, all are added to the textbase.

**string[]** – array containing the names of log fields to be returned in the confirmation response.

**string** – password with which to open the textbase. If null, no password is passed in.

#### **Returns:**

**<textbase>\_result** – dataset containing result of the operation.

### updateDS

#### **Parameters:**

**<textbase>\_recordset** – dataset containing the records to be modified in the textbase. If any records in the dataset have changes of type "inserted" or "modified," only those records are updated or added. If no records have changes, all are updated or added.

**string[]** – array containing the names of log fields to be returned in the confirmation response.

**string** – password with which to open the textbase. If null, no password is passed in.

#### **Returns:**

**<textbase>\_result** – dataset containing result of the operation.

# <span id="page-12-0"></span>deleteDS

### **Parameters:**

**<textbase>\_recordset** – dataset containing the records to be deleted from the textbase. If the dataset contains deleted records, only those records are deleted from the textbase. If the dataset contains no deletions, all of the records are deleted from the textbase.

**string[]** – array containing the names of log fields to be returned in the confirmation response.

**string** – password with which to open the textbase. If null, no password is passed in.

#### **Returns:**

**<textbase>\_result** – dataset containing result of the operation.

### qdeleteDS

#### **Parameters:**

**string** – query string in command-query format (for example, Find Author CT Smith); all records found by this query will be deleted.

**string[]** – array containing the names of log fields to be returned in the confirmation response.

**string** – password with which to open the textbase. If null, no password is passed in.

#### **Returns:**

**<textbase>\_result** – dataset containing result of the operation.

# <span id="page-13-0"></span>**XML model**

The XML model has the following operations, each with its own parameters and returns.

### queryX

### **Parameters:**

**string** – query string in command-query format (for example, Find Author CT Smith).

**string[]** – array containing names of fields to return. If null, all fields are returned.

**string[]** – array containing names of fields to sort result on, most significant first. If a name is prefixed by "-" (minus sign or hyphen), a descending sort is used. If null, the textbase default sort is used.

**string** – password with which to open the textbase. If null, no password is passed in.

#### **Returns:**

**System.Xml.XmlElement** – XML structure conforming to the  $\leq$ textbase> recordset schema.

### insertX

#### **Parameters:**

**System.Xml.XmlNode** – XML structure conforming to a <textbase> record schema containing new records to be inserted into the textbase.

**string[]** – array containing the names of log fields to be returned in the confirmation response.

**string** – password with which to open the textbase. If null, no password is passed in.

#### **Returns:**

**System.Xml.XmlNode** – XML structure conforming to the  $\leq$ textbase $\geq$  result schema.

### updateX

#### **Parameters:**

**System.Xml.XmlNode** – XML structure conforming to a <textbase> record schema containing records to be updated in the textbase.

**string[]** – array containing the names of log fields to be returned in the confirmation response.

**string** – password with which to open the textbase. If null, no password is passed in.

#### **Returns:**

**System.Xml.XmlNode** – XML structure conforming to the  $\leq$ textbase> result schema.

# <span id="page-14-0"></span>deleteX

### **Parameters:**

**System.Xml.XmlNode** – XML structure conforming to a <textbase> record schema containing records to be deleted from the textbase.

**string[]** – array containing the names of log fields to be returned in the confirmation response.

**string** – password with which to open the textbase. If null, no password is passed in.

### **Returns:**

**System.Xml.XmlNode** – XML structure conforming to the  $\leq$ textbase $>$  result schema.

# qdeleteX

### **Parameters:**

**string** – query string in command-query format (for example, Find Author CT Smith); all records found by this query will be deleted.

**string[]** – array containing the names of log fields to be returned in the confirmation response.

**string** – password with which to open the textbase. If null, no password is passed in.

#### **Returns:**

**System.Xml.XmlNode** – XML structure conforming to the  $\leq$ textbase> result schema.

# <span id="page-15-0"></span>**File List**

This section lists the files that comprise the SOAP interface for one textbase and describes their functions.

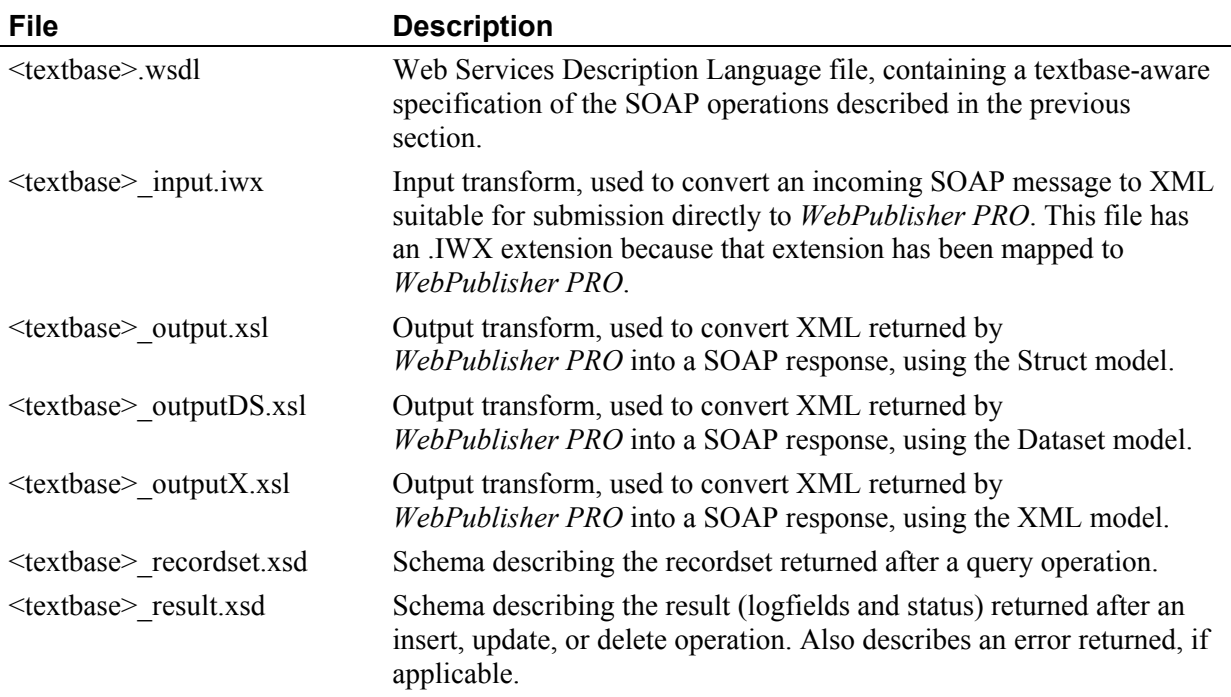

# **Error Handling**

Errors may be returned as SOAP faults or as information contained in the response. SOAP faults are generated when the software is unable to process the request. Some examples of problems that would generate a SOAP fault include query syntax errors, textbase access problems, or operations involving textbase fields that were deleted or renamed after the SOAP interface was created. Some examples of errors that would be returned in the response include an attempt to delete a record that does not exist, or enter invalid information in a field.

<span id="page-16-0"></span>This section describes how to use the SOAP interface with Visual Studio .NET 2003.

# **Using the SOAP Interface with Visual Studio .NET 2003**

After you have created the SOAP interface and copied the files to your *WebPublisher PRO* SOAP subfolder, create a Visual Studio .NET 2003 project and add a Web reference. Navigate to the SOAP subfolder and type the **<textbase>.WSDL** filename (for example,

http://<hostname>/dbtw-wpd/SOAP/cars.wsdl). Visual Studio .NET 2003 will generate a namespace with the name you selected for the Web reference. This namespace contains the following classes, where <textbase> represents your textbase name (for example, Cars\_recordset if your textbase name is Cars).

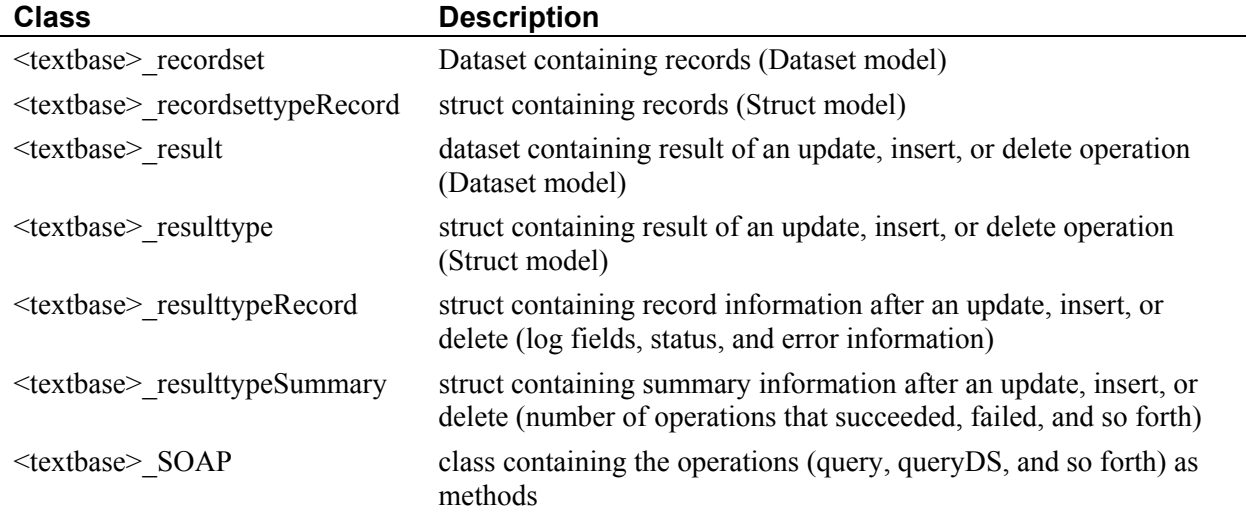

**Tip!** If you decide to use the Dataset model (recommended in Visual Studio .NET 2003), after you add the Web reference, add the dataset classes to your Web form. You can then bind them to the control(s) of your choice (for example, a DataGrid).

# <span id="page-17-0"></span>**Textbase Design Hints**

To maximize the ease of building your Web application using the SOAP interface, review these recommendations:

- Make sure your textbase contains a field that is unique and required, to serve as a record identifier.
- Consider applying single-entry-only validation to fields that you would never expect to repeat (contain multiple entries). In the Dataset model, nonrepeating fields are returned in one table; repeating fields each have a table of their own. A field is assumed to be repeating unless it is an Automatic or Computed field, or it has single-entry-only validation applied.
- Ensure that your textbase does not contain multiple fields whose names would be equivalent when they are made SOAP-compliant. For example, First Name and First-Name both appear as First Name in the SOAP interface. See the DB/TextWorks help file for information about SOAP-compliant field names.

(Note that the phrase "SOAP-compliant" is a bit misleading. SOAP itself has no problem with hyphens, but Microsoft Visual Studio .NET 2003 does not handle them well in variable names. The SOAP interface automatically uses SOAPFormat=1; therefore there is no need to specify it separately in the DBTWPUB.INI file.)

# <span id="page-18-0"></span>**A**

About DB/TextWorks command, v

### **C**

customer support, v

### **D**

data models, 3 Dataset model, 3, 6 DBTWPUB.INI, 12 delete, 3, 5 deleteDS, 7 deleteX, 9

### **E**

error handling, 10

### **F**

file list, 10 forums, v functions, 3

### **H**

hints for textbase design, 12

### **I**

Inmagic, Inc., v Inmagic.net, 2 insert, 3, 4 insertDS, 6 insertX, 8

### **M**

Microsoft Visual Studio .NET, 3, 4, 11

### **N**

namespace, 11

### **O**

operations, 4

### **P**

Product Support, v

### **Q**

```
qdelete, 3, 5 
qdeleteDS, 7 
qdeleteX, 9 
query, 3, 4query syntax error, 10 
queryDS, 6 
queryX, 8
```
### **S**

serial number, v SOAP fault, 10 SOAP interface, 3 SOAP-compliant, 12 Struct model, 3, 4 support, v syntax error, 10

### **T**

technical support, v textbase design hints, 12 troubleshooting, 10

### **U**

update, 3, 5 updateDS, 6 updateX, 8

### **W**

Web forums, v Web Services Description Language file, 2, 10 WSDL file, 2, 10

### **X**

XML model, 3, 8